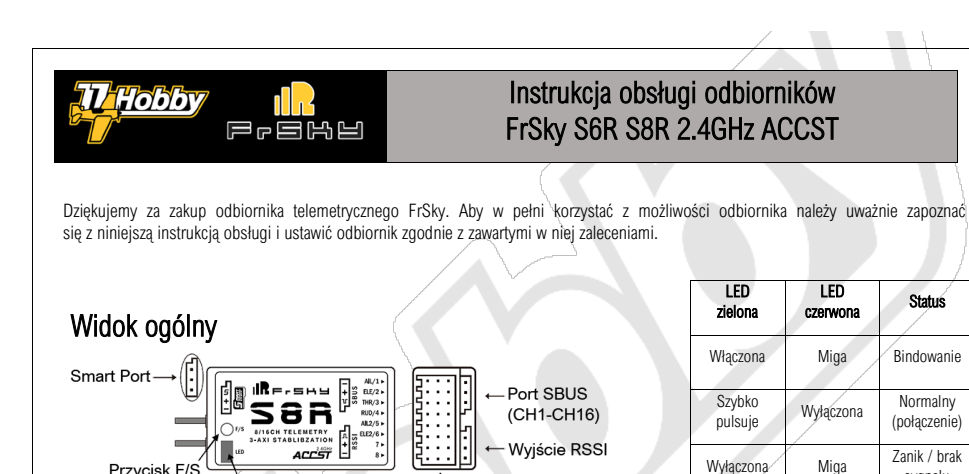

Konwencjonalne porty PWM (CH1-CH8)

Smart Por **Diody LED** S.PORT<br>ELE2 / 6<br>AIL2 / 5<br>RUD / 4<br>THR / 3  $\mathbf{R}$ = $\mathbf{R}$ = $\mathbf{R}$ **S6R** Konwencjonalne porty PWM (CH1-CH6)  $\frac{54815}{24841}$  ACCST ¶ő.  $ELE/2$ <br>AIL/1 Przycisk F/S

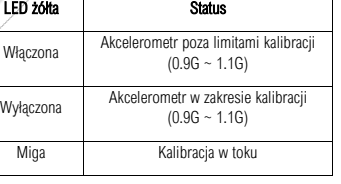

Dwukrotne Wyłączona Ustawiono<br>migniecie Wyłączona Failsafe

Dwukrotne

LED niebieska Status Włączona Procedura *self-test* w toku Wyłączona Procedura *self-test nieaktywna*

sygnału

Failsafe

### **Specyfikacia**

Przycisk F/S

- wymiary: 47.42 x 23.84 x 14.70mm (S6R), 46.47 x 26.78 x 14.12mm (S8R)
- waga: 12.1g (S6R), 14.0g (S8R)
- ilość kanałów:
	- o 6 (S6R: 6 dostępnych przez konwencjonalne porty PWM)
	- o 8/16 (S8R: 8 dostępnych przez konwencjonalne porty PWM, 16 przez port SBUS)
	- o oba odbiorniki wykorzystują kanały 9~12 do sterowania własnymi funkcjami
- akceptowane napięcie zasilające: 4.0~10V

Diody LED

- pobierany prąd: 100mA przy 5V (S6R), 120mA przy 5V (S8R)
- zasięg: FrSky pełny zasięg (zwykle ~1.5km, faktyczny zasięg może być różny i zależy od lokalnych warunków)
- Smart Port realizujący dwukierunkową transmisję typu *full-duplex*
- Wyjście SBUS (tylko S8R)
- Wyjście RSSI (tylko S8R: PWM o poziomie sygnału logicznego 0~3.3V, 100Hz, 1500±500µs)
- Zakres czułości żyroskopu: ±2000dps
- Zakres czułości akcelerometru: ±4g
- kompatybilność: moduły nadawcze serii X (np. XJT/Taranis/Horus) w trybie D16

UWAGA: Wersja EU będzie działała tylko z wersją EU nadajnika. Sprawdź http://77hobby.pl/warsztat-frsky, aby uzyskać więcej informacji.

77Hobby – Autoryzowany Dealer FrSky • Tłumaczenie 77Hobby © Wszelkie prawa zastrzeżone • Wersja 1.2 77HOBBY.PL

strona 1

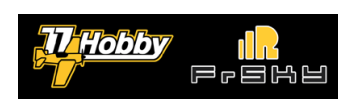

## Instrukcja obsługi odbiorników FrSky S6R S8R 2.4GHz ACCST

#### **Właściwości**

- Stabilizacia lotu za pomocą wbudowanego 3-osiowego żyroskopu oraz 3-osiowego akcelerometru
- Obsługiwane układy płaszczyzn sterowych samolotu: konwencjonalny, latające skrzydło, samolot z usterzeniem typu V
- Wbudowany pomiar napięcia zasilania
- Smart Port do programowania oraz komunikacji z innymi urządzeniami

Smart Port (S.Port) to dwukierunkowy interfejs opracowany przez FrSky. Do przesyłania danych Smart Port wykorzystuje tylko jeden przewód sygnałowy. Wszystkie urządzenia wyposażone w Smart Port – np. moduły nadawcze XJT, odbiorniki serii X (X8R, X6R, X4R, etc.), nowe czujniki telemetryczne, nowy wyświetlacz telemetrii – mogą być wzajemnie połączone przy użyciu Smart Port: szybkiego medium transmisyjnego, bez istotnych ograniczeń dotyczących ilości urządzeń ani kolejności ich podłączania.

## Porty i mapowanie kanałów

Kolejność kanałów: AIL (CH1), ELE (CH2), THR (CH3), RUD (CH4), AIL2 (CH5), ELE2 (CH6), regulacja czułości żyroskopu (CH9), tryb pracy (kombinacja kanałów CH10 i CH11), aktywacja procedury *self-check* (CH12).

Do portów PWM kanałów AIL (lotka nr 1), ELE (ster wysokości nr 1), THR (przepustnica), RUD (ster kierunku), AIL2 (lotka nr 2) oraz ELE2 (ster wysokości nr 2) należy podłączyć odpowiadające im serwomechanizmy.

Smart Port służy do konfigurowania odbiornika oraz do podłączenia kompatybilnych czujników telemetrycznych (sensory Smart Port).

Odbiornik S8R posiada dwa dodatkowe porty PWM (CH7 & CH8, do dowolnego zastosowania); posiada także port SBUS, przez który dostępne są wszystkie 16 kanałów (przy czym kanały 9~12 służą do konfiguracji funkcji odbiornika) oraz port RSSI, przez który możliwy jest odczyt poziomu odbieranego sygnału połączenia radiowego z nadajnikiem (PWM, zgodnie ze specyfikacją powyżej).

### Funkcje odbiornika

S6R / S8R zapewniają stabilizację lotu, automatyczne poziomowanie oraz wspierają figury akrobacyjne: Zawis (ang. Hover) oraz tzw. "Knife-Edge" (lot z przechyłem bocznym 90°) dla modeli samolotów z konwencjonalnym układem usterzenia; stabilizację lotu oraz automatyczne poziomowanie dla latających skrzydeł oraz samolotów z usterzeniem typu V.

Żądany rodzaj usterzenia modelu można skonfigurować przy pomocy programatora USB FrSky STK (do kupienia oddzielnie) i oprogramowania pod MS Windows oraz za pomocą skryptu S6R.LUA (do uruchomienia w kompatybilnym nadajniku FrSky).

Jeśli zachodzi taka potrzeba S6R / S8R mogą być także użyte jako zwykłe odbiorniki bez funkcji stabilizacji (S6R jako 6-kanałowy odbiornik, a S8R jako 8/16-kanałowy odbiornik (wszystkie 16 kanałów dostępne przez port SBUS)).

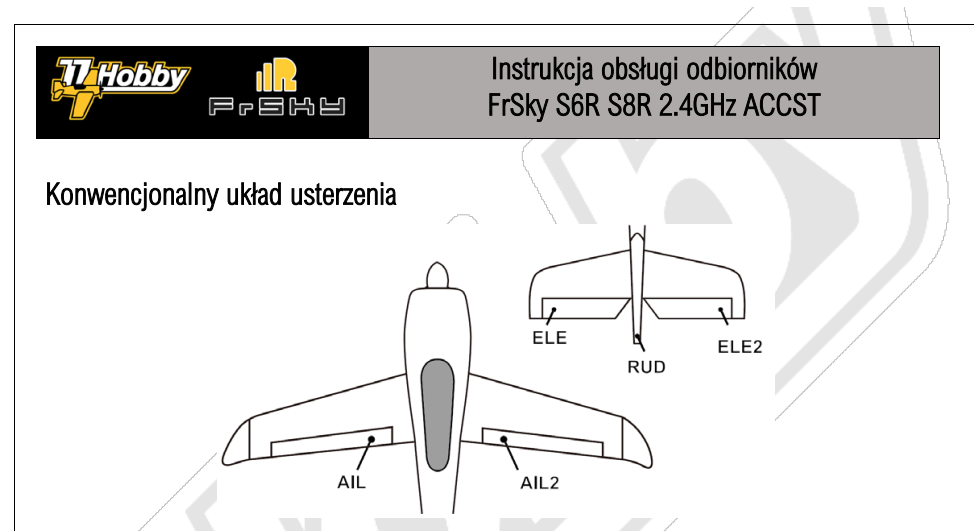

Dla modeli samolotów z konwencjonalnym układem usterzenia odbiorniki S6R / S8R obsługują wszystkie tryby lotu, tj. stabilizację lotu, automatyczne poziomowanie, zawis i "Knife-Edge". Wybór trybu lotu odbywa się przez odpowiednie ustawienie wartości kanałów CH10 i CH11, zgodnie z tabelą:

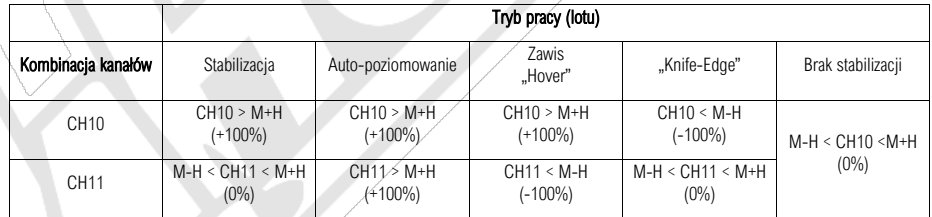

Tryb pracy odbiorników ustalany jest przez odpowiednie wysterowanie PWM kanałów nr 10 i 11 (CH10, CH11). Jeśli CH10 jest ustawiony na 0% (tj. 1500µs ±50µs PWM) S6R / S8R zachowują się jak zwykłe odbiorniki, tzn. wszystkie tryby pracy stabilizacji są nieaktywne, a ustawienie CH11 jest ignorowane. W każdym innym wypadku odbiorniki przechodzą w jeden z trybów stabilizacji, w zależności od kombinacji wartości PWM kanałów CH10 oraz CH11.

#### Oznaczenia w tabeli:

- M = 1500µs (mikrosekund PWM, położenie neutralne drążków/przełącznika, czyli 0% w OpenTX).
- H = 50µs (próg, o jaki wartość kanału musi przekroczyć wartość M, aby dany stan został uznany; czyli np. M+H = 1550µs).
- Znaki ">" oraz "<" wskazują czy wartość PWM kanału (w µs) ma być większa, czy mniejsza od podanej przez M+H lub M-H.
- Dla uproszczenia w nawiasach podano wartość PWM kanału w %, tak jak jest to zwykle podawane w OpenTX / FrTX  $-100\% = 1000$ µs, 0% =  $-1500$ µs, +100% =  $-2000$ µs

Dla przykładu, aby ustawić tryb pracy na "Zawis" należy wysterować CH10 na więcej niż 1550µs (np. +100%, co odpowiada ok. 2000µs) oraz jednocześnie CH11 na mniej niż 1550µs (czyli np. -100%, co odpowiada ok. 1000µs).

Kombinacje wartości CH10 i CH11 w tabeli dobrane są tak, aby łatwo było je przyporządkować do dwóch trójpozycyjnych przełączników aparatury RC, ale te same kombinacje ustawień kanałów można osiągnąć przy użyciu dowolnych technik dostępnych w OpenTX / FrTX.

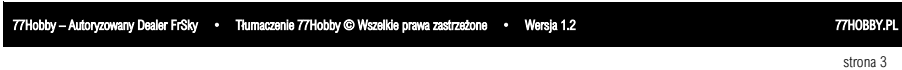

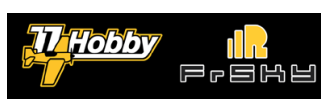

### Instrukcja obsługi odbiorników FrSky S6R S8R 2.4GHz ACCST

### Tryby pracy (lotu)

Brak stabilizacji: Brak stabilizacji, odbierane kanały przekazywane bez ingerencji na wyjścia PWM odbiornika.

Stabilizacia: Odbiornik wykrywa zmiany położenia modélu wywołane siłami zewnętrznymi (wiatr) na podstawie danych z trzy-osiowych czujników (żyroskop i akcelerometr) starając się kompensować takie zmiany drobnymi i krótkotrwałymi wychyleniami korekcyjnymi powierzchni sterowych. Jednocześnie przyjmuje i reaguje na sygnały sterujące z nadajnika, pozwalając na pełną kontrolę nad modelem.

W tym trybie kanał 9 (CH9) służy do ustawienia czułości aplikowanej korekty (stabilizacji), wg wzoru korekta 0%-100% = ABS(CH9-M), gdzie 0% (ok. 1500µs) to brak korekty, a ±100% (czyli ok. 1000µs lub 2000µs) to maksymalna korekta. Przy standardowym przyporządkowaniu do potencjometru w aparaturze RC wartość środkowa będzie zatem odpowiadała brakowi korekty (!), a regulowanie potencjometru w lewo lub prawo (nie ma znaczenia w którą stronę) będzie zwiększało korektę proporcjonalnie do 100%. Warto zatem ustawić na kanale krzywą, która będzie powodowała, że potencjometr wyregulowany maksymalnie np. w lewo będzie ustawiał kanał na 1500µs (brak korekty), a wyregulowany maksymalnie w prawo na 2000µs (maksymalna korekta).

Auto-poziomowanie: Odbiornik wykorzysta dane z 3-osiowych czujników żyroskopu i akcelerometru, aby wypoziomować model w locie, jeśli drążki będą w pozycjach neutralnych w chwili aktywacji funkcji auto-poziomowania. W trym trybie będą użyte tylko kanały AIL oraz ELE. Kanał RUD będzie nadal pracował w trybie stabilizacji.

Zawis (.Hover"): Odbiornik wykorzysta dane z 3-osiowych czujników żyroskopu i akcelerometru, aby ustawić model w pozycii figury akrobacyjnej tzw. zawisu, tj. utrzymując dziób samolotu skierowany pionowo ku górze względem ziemi, niejako "zawieszony" na śmigle. W tym celu odbiornik użyje kanałów ELE oraz RUD. Użytkownik może sterować obracaniem się modelu względem własnej osi kanałami AIL (pozostającymi w trybie stabilizacji) oraz wysokością zawisu, przy pomocy kanału THR.

"Knife Edge": Odbiornik wykorzysta dane z 3-osiowych czujników żyroskopu i akcelerometru, aby ustawić model w pozycji figury akrobacyjnej tzw. "Knife-Edge", tj. lot z przechyłem bocznym 90°, ze skrzydłami wskazującymi pionowo w kierunku ziemi i nieba. W tym celu odbiornik użyje kanałów AIL oraz RUD. Użycie kanału AIL przez użytkownika nie jest wymagane, gdyż odbiornik będzie automatycznie utrzymywał samolot w zadanej pozycji. W tym trybie sterowanie lewo / prawo odbywa się przy pomocy kanału ELE (pozostającego w trybie stabilizacji), a wysokość może być ustalana za pomocą kanałów THR i / lub RUD.

UWAGA: Odbiornik wspiera wykonywanie figur akrobacyjnych oraz stabilizacje modelu, ale nie zapewnia powodzenia przy wykonywaniu figur, ani nie eliminuje całkowicie niekorzystnego wpływu wiatru. Model samolotu musi być posiadać konstrukcję i parametry techniczne pozwalające wykonać poszczgólne figury akrobacyjne. Niezwykle ważne jest poprawne wykonanie kalibracji akcelerometru oraz procedury *self-check* odbiornika oraz wykonanie testów na bezpiecznej wysokości, pozwalającej na opanowanie modelu w przypadku nieprawidłowej kalibracii / konfiguracii poziomów czułości odbiornika.

# Latające skrzydło ("delta wing")

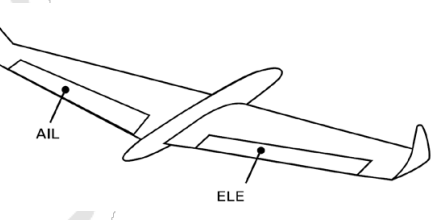

W układzie usterzenia typu latające skrzydło, należy upewnić się, że miksery AIL (CH1) / ELE (CH2) w nadajniku są wyłączone. Odbiornik posiada własne funkcje miksera delta wing dla kanałów AIL oraz ELE, dlatego te kanały powinny być transmitowane bez miksowania. Kanały RUD (CH4), AIL2 (CH5), ELE2 (CH6) oraz – w przypadku S8R – kanały CH7 & CH8 mogą być wykorzystane przez użytkownika do dowolnych celów.

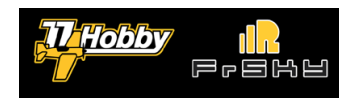

### Instrukcja obsługi odbiorników FrSky S6R S8R 2.4GHz ACCST

Przy typie usterzenia latające skrzydło dostępne są wyłącznie tryby stabilizacji, auto-poziomowania i braku stabilizacji. Kanał CH9 może być użyty do regulacji poziomu czułości stabilizacji.

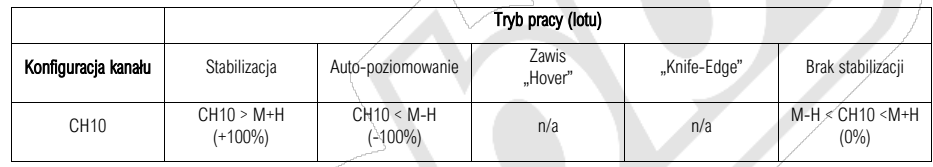

### Usterzenie typu<sup>...</sup>V

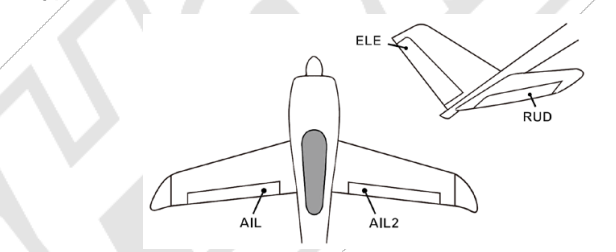

W układzie usterzenia typu "V", należy upewnić się, że miksery ELE (CH2) / RUD (CH4) w nadajniku są wyłączone. Odbiornik posiada własne funkcje miksera "V" dla kanałów ELE oraz RUD, dlatego te kanały powinny być transmitowane bez miksowania. Kanały AIL1 (CH1), AIL2 (CH5), ELE2 (CH6) oraz – w przypadku S8R – kanały CH7 & CH8 mogą być wykorzystane przez użytkownika do dowolnych celów.

Przy typie usterzenia "V" dostępne są wyłącznie tryby stabilizacji, auto-poziomowania i braku stabilizacji. Kanał CH9 może być użyty do regulacji poziomu czułości stabilizacji.

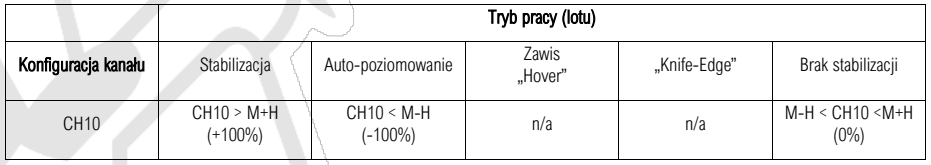

### Konfiguracja

Konfiguracja odbiorników X6R / S8R może być przeprowadzona na dwa sposoby:

- Oprogramowania PC (dla Microsoft Windows) oraz adaptera STK (do kupienia oddzielnie)
- Skryptu LUA urùchomionego na kompatybilnym odbiorniku FrSky (wymagany OpenTX serii 2.2)

Konfigurować można typ usterzenia, poziomy czułości w poszczególnych trybach pracy oraz per kanał, sposób montażu odbiornika w modelu oraz można przeprowadzić kalibrację akcelerometru odbiornika.

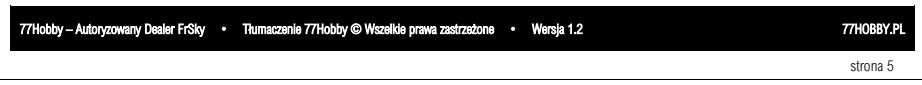

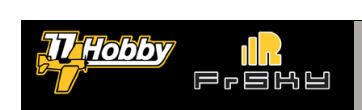

# Instrukcja obsługi odbiorników FrSky S6R S8R 2.4GHz ACCST

#### Konfiguracja przy pomocy oprogramowania PC

Najnowsze oprogramowanie można pobrać nieodpłatnie ze stron FrSky http://frsky-rc.com

Podłącz S6R / S8R do adaptera STK w sposób pokazany na rysunku (Smart Port 1), ustaw przełącznik DIP w pozycji CONFIG, a następnie podłącz go do komputera PC pracującego pod kontrolą Microsoft Windows (może być konieczne zainstalowanie ogólnie dostępnych sterowników Silicon Labs CP210x)

UWAGA: Podłączenie odbiornika do komputera spowoduje zasilanie całej szyny 5V odbiornika. Maksymalna wydajność prądowa portu USB w komputerze to zwykle 500mA. Dlatego przed podłączeniem adaptera STK do komputera należy odłączyć od odbiornika wszelkie inne urządzenia, w szczególności serwomechanizmy. W przeciwnym wypadku uszkodzeniu (z powodu przeciążenia) może ulec port USB.

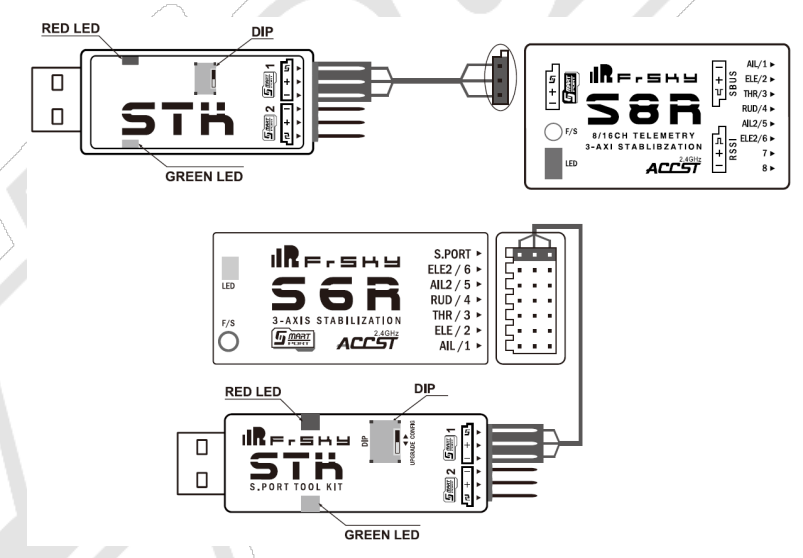

*RED LED = dioda czerwona, GREEN LED = dioda zielona, DIP = przełącznik*

Uruchom oprogramowanie S6RConfig / S8RConfig. Na ekranie programu wybierz port COM (serial) pod którym adapter STK jest widoczny w systemie Windows i wybierz przycisk OPEN, aby połączyć się z odbiornikiem. Odczytaj parametry z odbiornika (przycisk READ), dokonaj żądanych zmian w konfiguracji, zapisz zmiany do odbiornika (przycisk WRITE) i zamknij port, aby zakończyć (przycisk CLOSE).

U dołu ekranu dostępne są ogólne opcje:

- LOAD CONFIG: załadowanie uprzednio zapisanego pliku zawierającego konfigurację odbiornika
- SAVE CONFIG: zapisanie aktualnej konfiguracji do pliku na dysku
- SERIAL: port COM pod którym adapter STK jest widoczny w systemie Windows
- S6R / S8R ENABLE: aktywacja trybów stabilizacji; jeśli jest niezaznaczona S6R / S8R zachowują się jak zwykłe odbiorniki
- OPEN / CLOSE: Nawiązanie / zamknięcie połączenia z odbiornikiem
- READ: Odczytanie parametrów konfiguracji zapisanych w pamięci odbiornika
- WRITE: Zapisanie aktualnych parametrów konfiguracji z programu do pamięci odbiornika
- DEFAULT: Przywrócenie domyślnej konfiguracji (dotyczy aktualnych parametrów w programie)

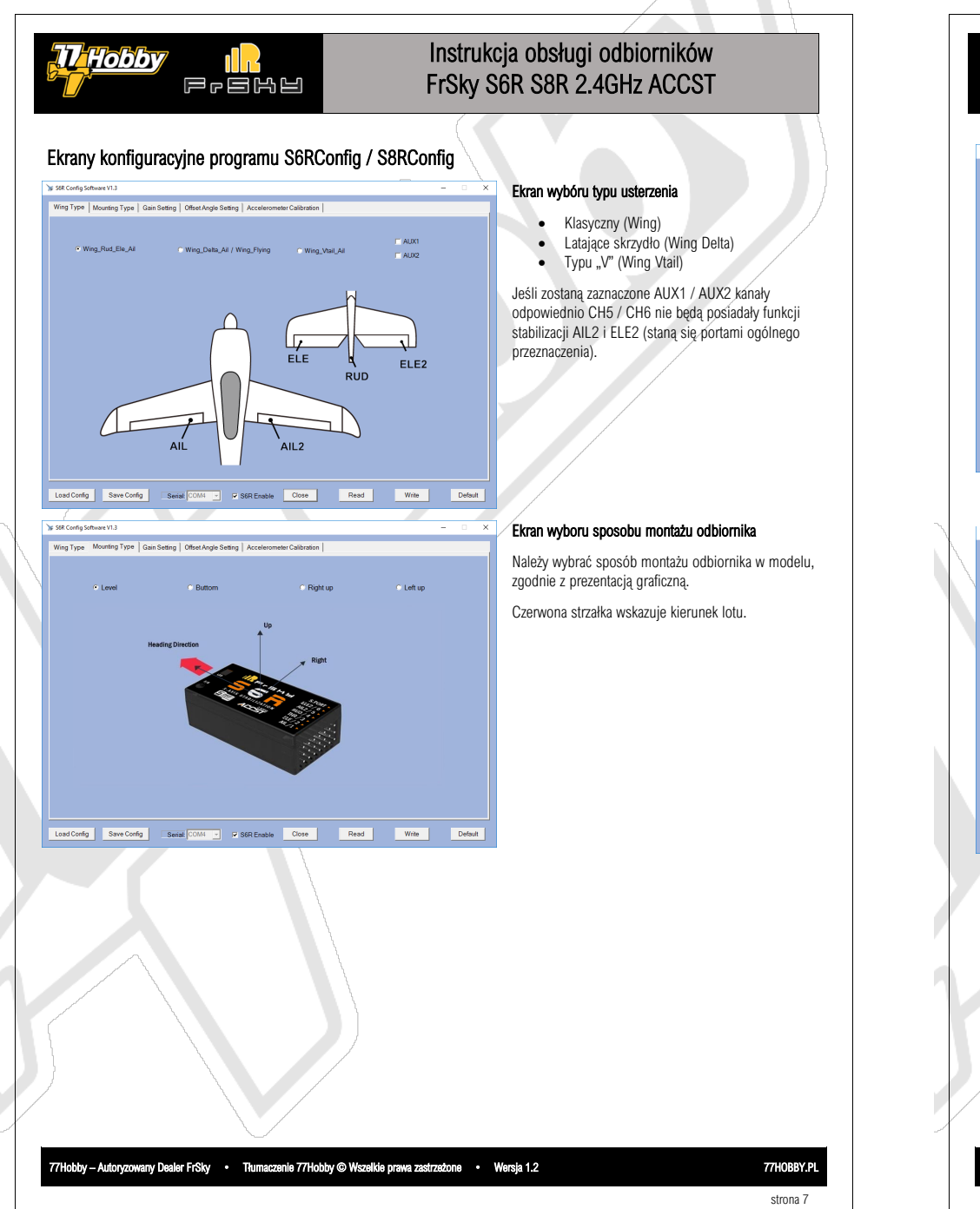

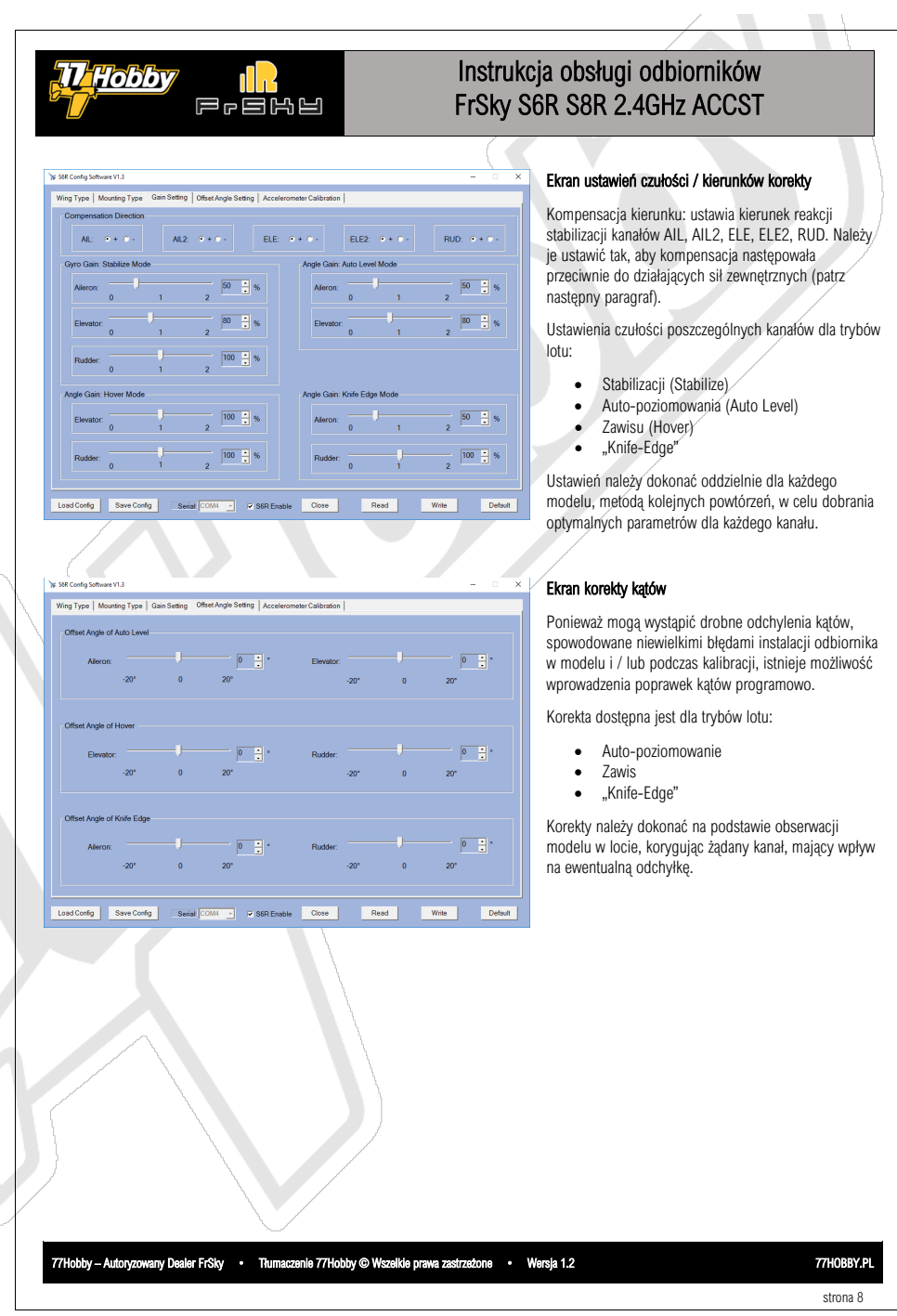

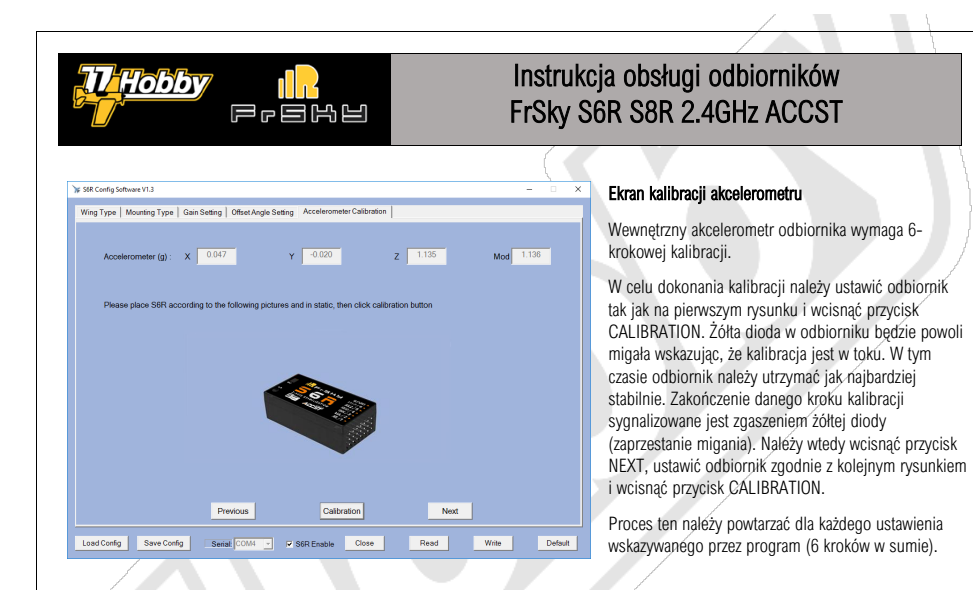

### Procedura *self-check* (samo-sprawdzenia)

Zainstaluj odbiornik w modelu, możliwie prosto w kierunku lotu i w poziomie. Ewentualne odchylenia mogą być skorygowane przy użyciu oprogramowania S6RConfig / S8Config. Zbinduj odbiornik z nadajnikiem. Ustaw żądane maksymalne wychylenia serwomechanizmów powierzchni sterowych.

W locie najbardziej istotna jest równowaga aerodynamiczna. Dlatego do kalibracji model należy umieścić na płaskim, wypoziomowanym podłożu, podparty tak, by dziób samolotu był skierowany lekko ku górze (czyli tak iak model bedzie de-facto leciał przy niskiej predkości w powietrzu).

Włącz nadajnik, upewniając się, że wszystkie powierzchnie sterowe modelu są w pozycjach neutralnych. Włącz zasilanie modelu i odbiornika. Podczas procedury *self-check* nie dotykaj ani w żaden sposób nie poruszaj modelem, gdyż będzie to miało negatywny wpływ na kalibrację.

W celu aktywacji procedury *self-check* wciśnij przycisk F/S na odbiorniku lub spowoduj trzykrotne przejście przez punkt 0% (1500µs) na kanale CH12, w czasie 3 sekund. Niebieska dioda zapali się wskazując rozpoczęcie procedury *self-check*. Po chwili powierzchnie sterowe zostaną kilka razy wychylone w obu kierunkach (w trakcie procedury *self-check* ewentualne sterowanie powierzchni sterowych z nadajnika będzie ignorowane). Niebieska dioda zgaśnie, sygnalizując zakończenie procedury. Niezwłocznie wychyl drążki powierzchni sterowych (kanały CH1~CH6, z wyjątkiem THR) do ich skrajnych wartości – jest to konieczne w celu "nauczenia" odbiornika maksymalnych możliwych wychyleń w obu kierunkach.

#### UWAGA: Nigdy (!) nie aktywuj procedury *self-check* w trakcie lotu. Spowoduje to utratę kontroli nad modelem i jego rozbicie.

### Inspekcja kierunków kompensacji

Kierunki kompensacji należy sprawdzić po instalacji odbiornika w modelu. Należy je także sprawdzać przed każdym lotem, w ramach standardowej procedury przygotowania modelu do lotu. Kanały AIL i ELE najlepiej sprawdzać w trybie auto-poziomowania, gdyż w tym trybie wprowadzane przez odbiornik korekty są najbardziej widoczne. Do inspekcji kanału RUD najlepiej wybrać tryb "Knife-Edge".

77Hobby – Autoryzowany Dealer FrSky • Tłumaczenie 77Hobby © Wszelkie prawa zastrzeżone • Wersja 1.2 77HOBBY.PL

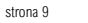

Instrukcja obsługi odbiorników **TT**Hobby FrSky S6R S8R 2.4GHz ACCST 尼哈巴哈巴 Trzymając model jak na rysunku (dziobem do siebie), przechylając go zgodnie z szarymi strzałkami, lotki powinny reagować zgodnie ze strzałkami czerwonymi. W trybie auto-poziomowania, po przechyleniu modelu, lotki będą wychylały się do czasu, aż model powróci do poziomu. W trybie stabilizacji lotki będą reagować tylko chwilowo, wyłącznie na dynamiczne zmiany położenia. Trzymając model jak na rysunku, przechylając go zgodnie z szarymi strzałkami, ster kierunku powinien reagować zgodnie ze strzałkami czerwonymi. W trybie auto-poziomowania, po przechyleniu modelu, ster wysokości będzie wychylał się do czasu, aż model powróci do poziomu. W trybie stabilizacji ster wysokości będzie reagować tylko chwilowo, wyłącznie na dynamiczne zmiany położenia. Trzymając model jak na rysunku, przechylając go zgodnie z szarymi strzałkami, ster kierunku powinien reagować zgodnie ze strzałkami czerwonymi. W trybie "Knife Edge", po przechyleniu modelu, ster wysokości będzie wychylał się do czasu, aż model powróci do pionu. W trybie stabilizacji ster wysokości będzie reagować tylko chwilowo, wyłącznie na dynamiczne zmiany położenia. UWAGA: Jeśli dana powierzchnia sterowa reaguje nieprawidłowo (przeciwnie) do prawidłowych reakcji pokazanych na rysunkach, należy zmienić kierunek kompensacji, używając oprogramowania S6RConfig / S8RConfig (Ekran ustawień czułości / kierunków korekty). Po dokonaniu zmian należy ponownie przeprowadzić inspekcję. Latanie z nieprawidłowo działającymi kierunkami kompensacji doprowadzi do utraty kontroli nad modelem i rozbiciem modelu. Procedura bindowania Terminem *bindowanie* określa się unikalne przypisanie konkretnego odbiornika do modułu nadawczego. Do jednego modułu nadawczego można zbindować wiele odbiorników (jednak standardowo nie do jednoczesnego użycia). Odbiornik w danym momencie może być przypisany tylko do jednego modułu nadawczego.

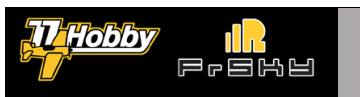

### Instrukcja obsługi odbiorników FrSky S6R S8R 2.4GHz ACCST

#### Wykonaj poniższe kroki, aby zbindować odbiornik

- 1. Podłącz odbiornik do zasilania przytrzymując jego przycisk F/S. Zielona dioda LED będzie świeciła w sposób ciągłym, wskazując gotowość odbiornika do bindowania.
- 2. Uruchom funkcję bindowania modułu nadawczego / nadajnika RC:
	- a. zewnętrzny moduł nadawczy FrSky, np. XJT: włącz nadajnik (aparaturę RC) przytrzymując przycisk F/S na module nadawczym (sprawdź instrukcję modułu nadawczego w celu poprawnego ustawienia mikro-przełączników). Czerwona dioda LED na module nadawczym będzie pulsowała, wskazując gotowość modułu nadawczego do bindowania z odbiornikiem.
	- b. nadajnik RC wyposażony w wewnętrzny moduł nadawczy FrSky, np. Taranis, Horus: włącz nadajnik i aktywuj opcję bindowania w menu modelu OpenTX lub FrTX. Nadajnik będzie dźwiękowo sygnalizował gotowość do bindowania.
- 3. Czerwona dioda LED odbiornika będzie migała wskazując poprawne zbindowanie z modułem nadawczym (zielona LED będzie nadal świeciła w sposób ciągły).
- 4. Wyłącz nadajnik RC (moduł nadawczy) i odłącz odbiornik od zasilania.
- 5. Ponownie włącz radio (moduł nadawczy) i podłącz odbiornik do zasilania. Zielona dioda LED na odbiorniku będzie szybko pulsowała wskazując, że odbiornik odbiera sygnały z modułu nadawczego (może pulsować tak szybko, że praktycznie świecić w sposób ciągły).

Ponowne bindowanie odbiornika z modułem nadawczym będzie konieczne dopiero w przypadku wymiany odbiornika lub modułu nadawczego.

### Kontrola zasięgu

Kontrola zasięgu odbiornika powinna być wykonana przed każdym uruchomieniem modelu (lotem, jazdą, pływaniem, etc.). Pobliskie zabudowania, metalowe konstrukcje, drzewa oraz inne elementy mogą wpływać na zasięg połączenia pomiędzy nadajnikiem a odbiornikiem, zarówno podczas procedury sprawdzania zasięgu, jak i podczas sterowania modelem.

#### Procedura kontroli zasięgu

- 1. Umieść model co najmniej 60cm nad poziomem gruntu, na podłożu nie zawierającym metalu (np. na drewnianym stole).
- 2. Anteny odbiornika powinny być zamontowane w modelu tak, by się wzajemnie nie dotykały, nie dotykały innych instalacji w modelu ani podłoża. Elementy aktywne anten powinny być ustawione pod kątem prostym względem siebie nawzajem.
- 3. Antena nadajnika powinna być ustawiona w pozycji wertykalnej.
- 4. Włącz zasilanie nadajnika i odbiornika. Wciśnij przycisk F/S modułu XJT na cztery sekundy, przez co XJT uruchomi tryb sprawdzania zasięgu (czerwona dioda LED wyłączy się, zielona zacznie szybko pulsować) lub uruchom funkcję sprawdzania zasięgu w menu modelu nadajnika FrSky wyposażonego w wewnętrzny moduł nadawczy. Efektywny zasięg nadajnika zostanie ograniczony do 1/30 zasięgu nominalnego.
- 5. Oddal się od modelu jednocześnie sprawdzając, czy odbiornik reaguje poprawnie na polecenia wydawane przez nadajnik (aparaturę RC). Model powinien reagować poprawnie w odległości co najmniej 30m.
- 6. Naciśnij przycisk F/S modułu nadawczego XJT na 1-2 sekundy. Czerwona dioda LED zapali się, sygnalizując powrót do normalnego trybu pracy lub deaktywuj funkcję sprawdzania zasięgu w menu.

# Failsafe

*Failsafe* jest bardzo użyteczną funkcją, pozwalającą na ustawienie pozycji kanałów wyjściowych odbiornika w określonych pozycjach w razie zaniku sygnału z nadajnika.

W odbiornikach S6R oraz S8R przycisk F/S – służący normalnie do ustawiania *failsafe* – ma inną funkcję. Dlatego jedyną możliwością ustawienia *failsafe* jest skonfigurowanie pozycji kanałów w menu modelu OpenTX lub FrTX. Zapoznaj się z dokumentacją OpenTX / FrTX, aby sprawdzić w jaki sposób to zrobić.

strona 11

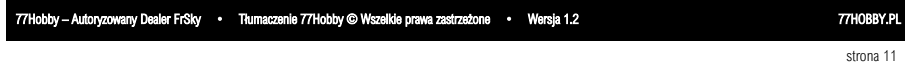

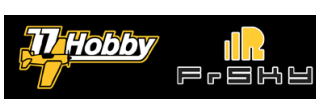

## Instrukcja obsługi odbiorników FrSky S6R S8R 2.4GHz ACCST

Jako że odbiorniki S6R / S8R posiadają funkcje stabilizacji, warto w ustawieniach *failsafe* skonfigurować kanały CH9, CH10 oraz CH11 w taki sposób, aby w razie przejścia odbiornika w stan *failsafe* aktywowały one odpowiednie funkcje, np. tryb auto-poziomowania. W kombinacji z ustawieniem silnika na bieg jałowy i steru kierunkù lekko w jednym w kierunków, może to pozwolić na odzyskanie kontroli nad modelem lub spowodować powolne opadanie modelu w pobliżu miejsca utraty kontroli.

UWAGA: ustawienie *failsafe* powinno być wykonywane każdorazowo po bindowaniu. Poprawne ustawienie *failsafe* zwiększa bezpieczeństwo w razie ewentualnej utraty kontroli nad modelem.

UWAGA: Domyślnym ustawieniem *failsafe* odbiornika jest utrzymanie bieżących (w momencie aktywacji trybu *failsafe*) pozycji kanałów, tzw. *Hold*. Takie ustawienie zwiększa ryzyko niekontrolowanego odlotu modelu i spowodowania szkód lub nawet utraty zdrowia i życia.

UWAGA: Ustawienie *no-pulses* nie działa na wyjściu SBUS.

Sprawdź http://77hobby.pl/warsztat-frsky, aby dowiedzieć się więcej o możliwych trybach działania *failsafe* oraz innych sposobach ustawiania, np. przez OpenTX.

### Kolejne kroki konfiguracji i testowania odbiorników S6R / S8R

- 1. Użyj oprogramowania S6RConfig / S8RConfig skonfigurowania podstawowych parametrów (rodzaj usterzenia, sposób montażu w modelu) oraz do kalibracji akcelerometru odbiornika.
- 2. Zbinduj odbiornik z modelem. Ustaw maksymalne zakresy kanałów, tak by maksymalne wychylenia były w żądanych zakresach.
- 3. Przyporządkuj przełączniki i potencjometry do sterowania kanałami CH9, CH10 & CH11, tak by móc sterować czułością korekcji oraz wybierać tryby pracy odbiornika.
- 4. Przeprowadź procedurę *self-check*.
- 5. Przeprowadź inspekcję kierunków kompensacji.
- 6. Skonfiguruj *failsafe* odbiornika.

Odłączenie odbiornika od zasilania nie spowoduje utraty jego konfiguracji.

FrSky ciągle pracuje nad udoskonalaniem swoich produktów. Regularnie sprawdzaj stronę http://frsky-rc.com, gdzie publikowane są najnowsze wersje oprogramowania do konfiguracji oraz firmware.

77Hobby – Autoryzowany Dealer FrSky • Tłumaczenie 77Hobby © Wszelkie prawa zastrzeżone • Wersja 1.2 77HOBBY.PL

strona 12

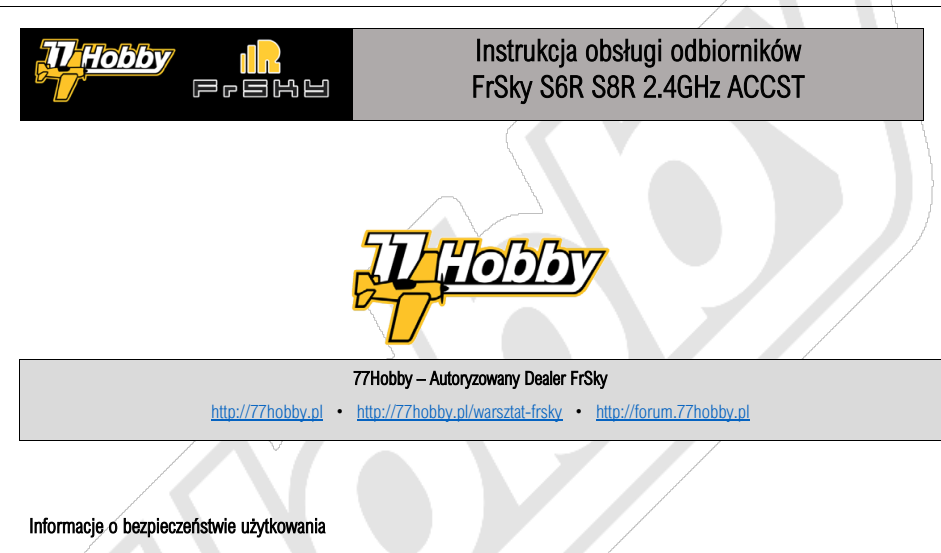

- Należy zapoznać się ze specyfikacją produktu oraz informacjami o bezpieczeństwie użytkowania przed pierwszym użyciem.
- Produkt przeznaczony do użytku amatorskiego (hobby modelarskie), do zdalnego sterowania modeli (makiet) pojazdów, statków, samolotów, ot<sub>r</sub>
- Produkt nie jest zabawką, nie jest przeznaczony do użytkowania przez dzieci (młodzież wyłącznie pod nadzorem osób dorosłych).
- Produkt jest przeznaczony do użytkowania w warunkach hobby modelarskiego (lub podobnego, np. hobby elektronicznego). Wymaga posiadania podstawowej wiedzy technicznej dot. montażu i użytkowania elementów elektronicznych i radiowych.
- Produkt należy podłączyć do zasilania o parametrach zgodnych ze specyfikacją, zachowując odpowiednią polaryzację oraz zapewniając odpowiednie napięcie i wydajność prądową źródła zasilania.
- Anteny należy zamontować i ustawić w sposób zapewniający najlepszy odbiór sygnału (jeśli produkt posiada dwie anteny, powinny być one ustawione prostopadle do siebie, jak najdalej od źródeł zakłóceń fal radiowych, z dala od metalowych lub wykonanych z włókna węglowego elementów, jeśli to możliwe poza kadłubem modelu).
- Każdorazowo przed uruchomieniem modelu należy wykonać test zasięgu urządzeń do zdalnego sterowania.
- Jeśli produkt jest wyposażony w funkcję Failsafe, należy ją ustawić i sprawdzić jej działanie przed uruchomieniem modelu (funkcja Failsafe pozwala ustawić parametry modelu w przypadku utraty zasięgu połączenia zdalnego sterowania).
- Jeśli model, w którym był zamontowany produkt uległ wypadkowi należy zaprzestać korzystania z produktu.
- Należy chronić produkt przed wilgocią oraz bezpośrednim kontaktem z wodą.
- Nie demontować ani nie otwierać obudowy.
- Jak każdy element elektroniczny produkt może ulec awarii w dowolnym momencie. Należy sterować modelem w taki sposób, aby być przygotowanym na ewentualną awarię (w szczególności nie należy latać nad ludźmi, w miejscach do tego nie przeznaczonych, zachowując odpowiednią odległość od ulic, budynków, lotnisk, etc.).
- Urządzeń do zdalnego sterowania modeli należy używać zgodnie z aktualnie obowiązującymi regulacjami prawnymi.

LATAJ Z GŁOWĄ: Lataj wyłącznie w bezpiecznych, przeznaczonych do tego miejscach. Upewnij się, że strefa, w której planujesz latać nie jest położona zbyt blisko lotniska lub objęta zakazem lotów. Nie lataj nad ludźmi ani zwierzętami. Nie lataj w pobliżu ulic, budynków, pojazdów, etc. Poprawnie ustaw *Failsafe*. Kup ubezpieczenie OC obejmujące hobby modelarskie w zakresie, jaki jest wymagany dla modeli którymi latasz. Pamiętaj, że w pełni odpowiadasz za ewentualne szkody wyrządzone przez Twój model, a każde urządzenie techniczne może zawieść w dowolnym momencie.

77Hobby – Autoryzowany Dealer FrSky • Tłumaczenie 77Hobby © Wszelkie prawa zastrzeżone • Wersja 1.2 77HOBBY.PL

strona 13